# Parent and Student **Quick Start Guide**

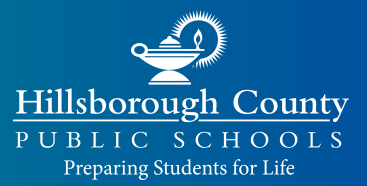

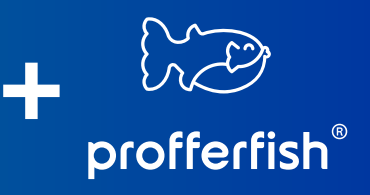

## **STEP 1:** SIGN UP AT PROFFERFISH.COM

- **1.** Select **LOG IN** from top navigation
- **2.** Select "**Don't Have an Account? Sign Up**"
- Your name **must** match your EDSBY profile **exactly**
- *Do not* use your HCPS email, use a private email
- Students & Parents use the **same** dashboard

## **STEP 2:** DISCOVER NONPROFITS & SERVICE OPPORTUNITIES

#### **Pre-Approved Nonprofits & Organizations**

View pre-approved Nonprofits and associated service opportunities.

#### **Pre-Approved Service Opportunities**

Quickly and easily see ALL service opportunities.

#### **Submit a New Nonprofit or Service Opportunity**

If you discover a Nonprofit or service opportunity that is not pre-approved, submit it to your counselor for approval here.

## **STEP 3:** GET YOUR HOURS APPROVED AS EASY AS 1, 2, 3

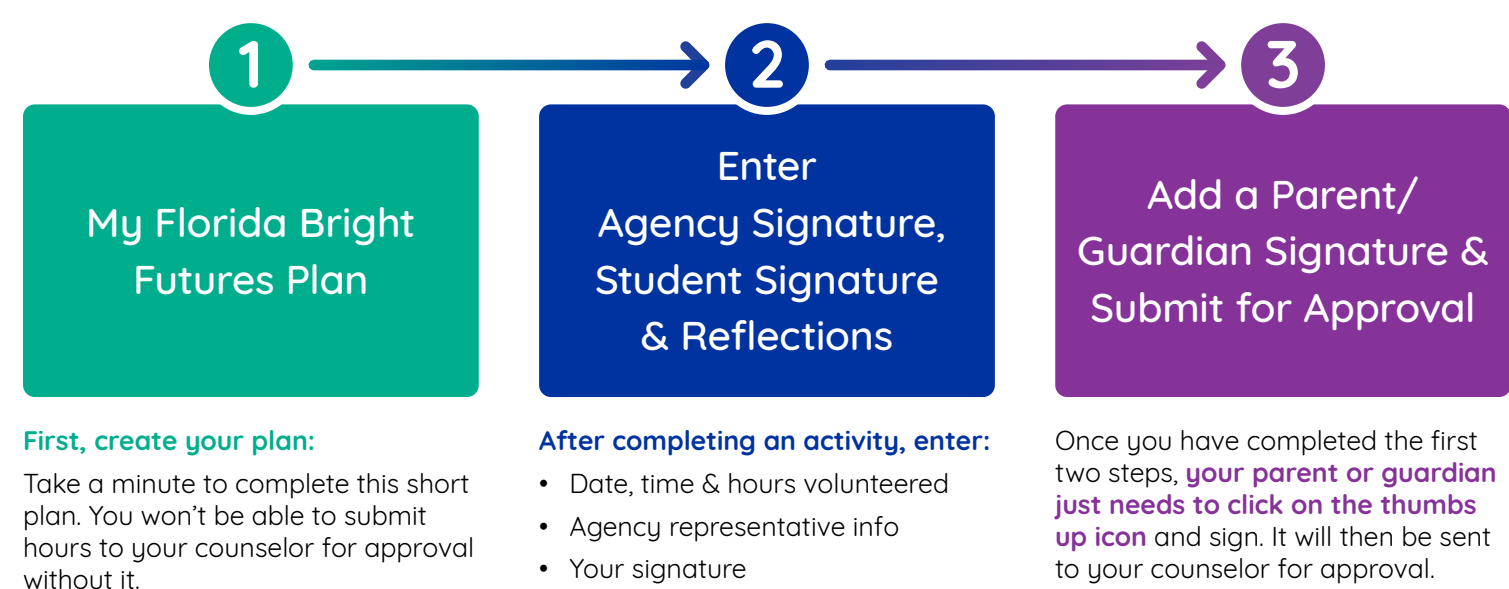

Congratulations!

#### **For FAQs and tutorial videos, please visit https://www.sdhc.k12.fl.us/doc/2785**

• Your reflections on the activity

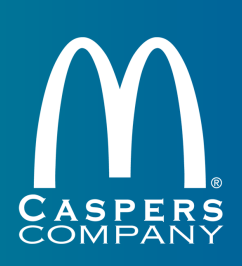